**Adobe Photoshop 2021 (Version 22.1.1) Free Registration Code Free [Latest]**

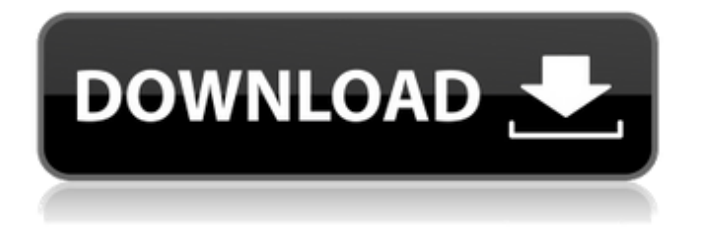

#### **Adobe Photoshop 2021 (Version 22.1.1) Crack Free Download For PC [2022]**

Although it is known for its sophisticated tools, Photoshop is also lauded for its simplicity and intuitive design. Photoshop CC Adobe Photoshop is designed to work as a standalone application as well as a plug-in for Creative Suite applications, such as Adobe's Dreamweaver, Adobe InDesign, and Adobe Illustrator. Although most of the basic tools are available in Photoshop CC, it has a new look and more efficient interface that are designed to make it easier to pick up and get started with. The main difference between the 2017 version of Photoshop and the 2016 version is that in Photoshop CC, Lightroom CC, and Photoshop Express, there are no tool palettes. The tool palettes in previous versions of Photoshop are now used only by Adobe apps. There are multiple tools in Photoshop CC, and to start, this version of Photoshop is very simple. You can open it directly from the Welcome to Photoshop in the Launchpad window. The most useful tool in Photoshop is the new Selection tool, which allows you to select an object, area, or shape in a photo. You can move the selection with the Arrow key, resize the selection with the Frame tool, or undo/redo selections by pressing the Ctrl+Z or Ctrl+Y keys. The Add Layer button at the top of the screen allows you to create a new layer in the current picture. Photoshop CC has no concept of layers; once you create a layer, you add objects to it. In the Layers panel, you can open a selection and create a layer to perform actions or create a new layer. The Options menu allows you to modify the layer's settings such as its name, transparency, or blending options. In the Object menu, you can create a new object and add new layers to the active document. You can use the Resize tool in the Graphics panel to resize objects in an image by dragging the corner handles. You can also use layer tools, such as the Eraser tool, to draw over objects and remove them. You can use the Free Transform tool in the Graphics panel to rotate, skew, and resize objects. To work with a screen shot, you can add the effect of a Gradient filter to create gradients in the graphics panel or use the Pattern tool to create a pattern overlay. The Cloud Wrap option in the Effects panel lets you wrap selected objects in a cloud, using the same function as the 3-Dimensional Warp tool. You can also

# **Adobe Photoshop 2021 (Version 22.1.1)**

If you're a Photoshop user looking to try something new, or you're not a seasoned professional user, start here. What is Photoshop Elements? Photoshop Elements allows you to improve photos and create images from scratch. There are more tools in Photoshop Elements than in Photoshop. Additionally, Photoshop Elements can be installed on an older device than a typical Photoshop version. The features in Photoshop Elements are designed to be simple to use. Without a professional knowledge of photo editing, you can learn to edit pictures. You can edit images in five ways: Adjust the levels to make colors pop. Add contrast to an image. Blur an image. Correct minor errors. Rotate and resize an image. The figure below shows the icons you can click to access a specific tool. You can also hover over the tool to see more information. The steps to create an image with Photoshop Elements are: Pick a file to edit. Cropping the image to the correct aspect ratio or aspect ratio. Rotating the image to the correct orientation. Changing the color contrast. Adding a photo overlay (available when the "Add a photo layer" option is selected). The figure below shows the icons you can click to access a specific tool. You can also hover over the tool to see more information. How To Use Photoshop Elements 2020 For Free 1. Pick A File To Edit For most people, using Photoshop Elements means beginning with a photo. Photoshop Elements provides tools to manipulate the colors and contrast in a photo in order to make a better looking image. Start by selecting an image from your computer that will provide the best image when you start editing. 2. Cropping Or Merging The Photo The first image that you select can become the background. This image should cover the entire photo, leaving an area around the image as room for other editing tools. This section will be cropped later. The "Open" option allows you to use an image on your computer. The "Open Image In…" option allows you to use an image on a web page. The "Open In

Camera" option allows you to use an image taken with your webcam. The figure below shows the "Open" and "Open Image In…" options. Photoshop Elements makes it easy to crop an image: Select the image that you want 388ed7b0c7

# **Adobe Photoshop 2021 (Version 22.1.1) Crack + Activation Key**

Welcome to the AC Tropical Fish aquarium forum. Our aquarium forum is the place to discuss any aquarium related issue in a friendly environment. Our aquarium forum welcomes aquarists of all levels from beginners to experts. Please ask a question in the how to section of our forum or read the FAQ section if you have any questions. register to and become a part of our friendly aquarium forum community today. Continuous movement in tank 0 I read somewhere that if you are continuously moving a tank, the fish are not getting the chance to fixate to any plants and will move around because there is no place to anchor themselves. I also read that the tank I have is too small so I am thinking of making a larger tank. Is this true? Is my tank moving because I am moving it? Possibly. I have had some gravel that I placed in the bottom of my tank move around (almost no fish were in there yet). The way to test is to place a piece of wood in the tank, and let it float to the bottom. Remove it, and see if the piece is the same length when you put it back in. The other thing to consider is whether the plastic you are using could be moving. I made up a test tank, and it consisted of a 1 gallon cup I used as a lid. I put a piece of wood in the bottom, covered it with a small towel and then put the cup over it. After a while, I removed the cup. The piece of wood had moved. I even blew on the cup to try and move it, and it wouldn't budge. No water in the cup. I've been toying with the idea of something similar to that. I'd have a very sturdy piece of wood or bamboo with a small saucer on it ( I was thinking of using coffee cups to do it) that would rest on the bottom. Maybe the saucer would help to hold it down. The only reason I'm thinking of doing it this way is because I want a noticable difference to the water level in my tank and thought that I could actually use the piece of wood to measure the volume of water in the tank (maybe...I dunno. I may forget and let the water settle out). With the cup/saucer idea, it'd have to be a VERY sturdy cup. I'd bet that the water level in the tank would have to be off the wood by at least a bit. Otherwise the

#### **What's New in the Adobe Photoshop 2021 (Version 22.1.1)?**

[Conjunctival microcirculation after neoadjuvant chemotherapy of breast cancer]. Increased ocular pressure and vascular permeability are frequent results of cancer and its treatment. Bleb formation is the most frequently occurring complication after breast cancer operation. The aim of the study was to evaluate conjunctival microcirculation after neoadjuvant therapy of breast cancer, using a new method of video documentation of conjunctival microcirculation. The study included 32 breast cancer patients treated with neoadjuvant therapy. Normal conjunctival microcirculation was compared with microcirculation in conjunctivitis ( $n = 10$ ), chemosis ( $n = 4$ ), and chemosis and blebs  $(n = 4)$ . Conjunctival microcirculation was visualized in the lower bulbar conjunctiva using the MicroScan Video System microscope. Fluorescein (F) and conjugated linoleic acid (cLA) were used as the test agents. To analyze conjunctival microcirculation, 3 regions of interest were defined: forehead, cheek, and eyelid. The forehead and cheek corresponded to central and the upper part of the bulbar conjunctiva, respectively. The conjunctiva in the eyelid corresponds to part of the lower bulbar conjunctiva below the palpebral fissure. Changes in red blood cell velocity (rbcv) and red blood cell flux (rbcf) were determined using the automated capillary blood flow analyzer. (1) Patients with chemosis had high microvascular permeability in the forehead and cheek (p

# **System Requirements For Adobe Photoshop 2021 (Version 22.1.1):**

• Supported OS: Windows Vista • Processor: Intel Core i5 • Memory: 2 GB RAM • Graphics: Nvidia GeForce 8800 GT or Radeon HD 2600 • Storage: 7 GB available space • Keyboard: Microsoft Natural Ergonomic Keyboard 4000 • DirectX: Version 11 Keyboard and mouse Controls are easy to learn and intuitive. You can find most functions in the menus. Mouse: The mouse pad has been designed to give you more freedom of movement. Clicking right of

Related links:

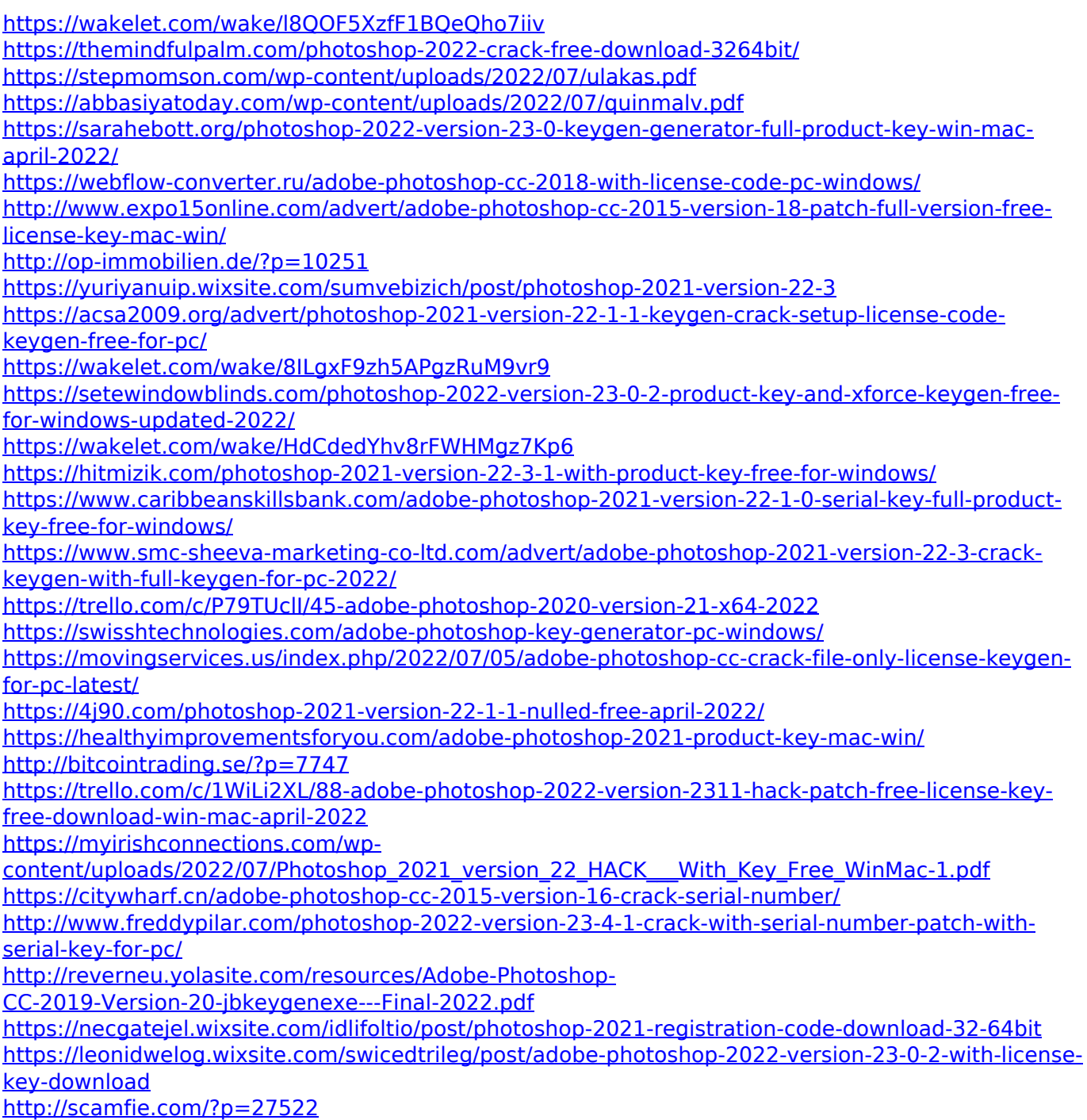